ФЕДЕРАЛЬНОЕ АГЕНТСТВО ПО ТЕХНИЧЕСКОМУ РЕГУЛИРОВАНИЮ И МЕТРОЛОГИИ

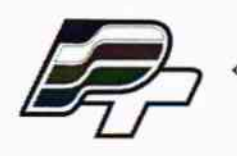

ФЕДЕРАЛЬНОЕ БЮДЖЕТНОЕ УЧРЕЖДЕНИЕ «ГОСУДАРСТВЕННЫЙ РЕГИОНАЛЬНЫЙ ЦЕНТР СТАНДАРТИЗАЦИИ, МЕТРОЛОГИИ И ИСПЫТАНИЙ В Г. МОСКВЕ» (ФБУ «РОСТЕСТ - МОСКВА»)

# **УТВЕРЖДАЮ**

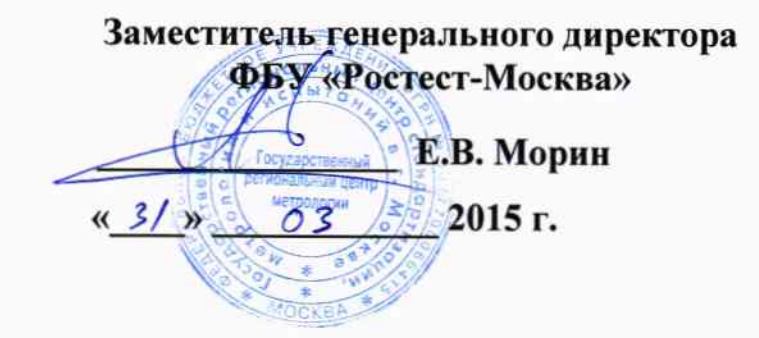

## ГОСУДАРСТВЕННАЯ СИСТЕМА ОБЕСПЕЧЕНИЯ ЕДИНСТВА ИЗМЕРЕНИЙ

Комплексы радиоизмерительные портативные S412E

МЕТОДИКА ПОВЕРКИ MIT PT 2248-2015 1.p 60793-15

> г. Москва 2015

Настоящая методика поверки распространяется на комплексы радиоизмерительные портативные S412E производства фирмы "Anritsu Company", США (далее - приборы), и устанавливает методы и средства их поверки.

Интервал между поверками - 1 год.

## 1 ОПЕРАЦИИ ПОВЕРКИ

При проведении поверки должны быть выполнены операции, указанные в таблице 1.

Таблица 1 - Операции поверки

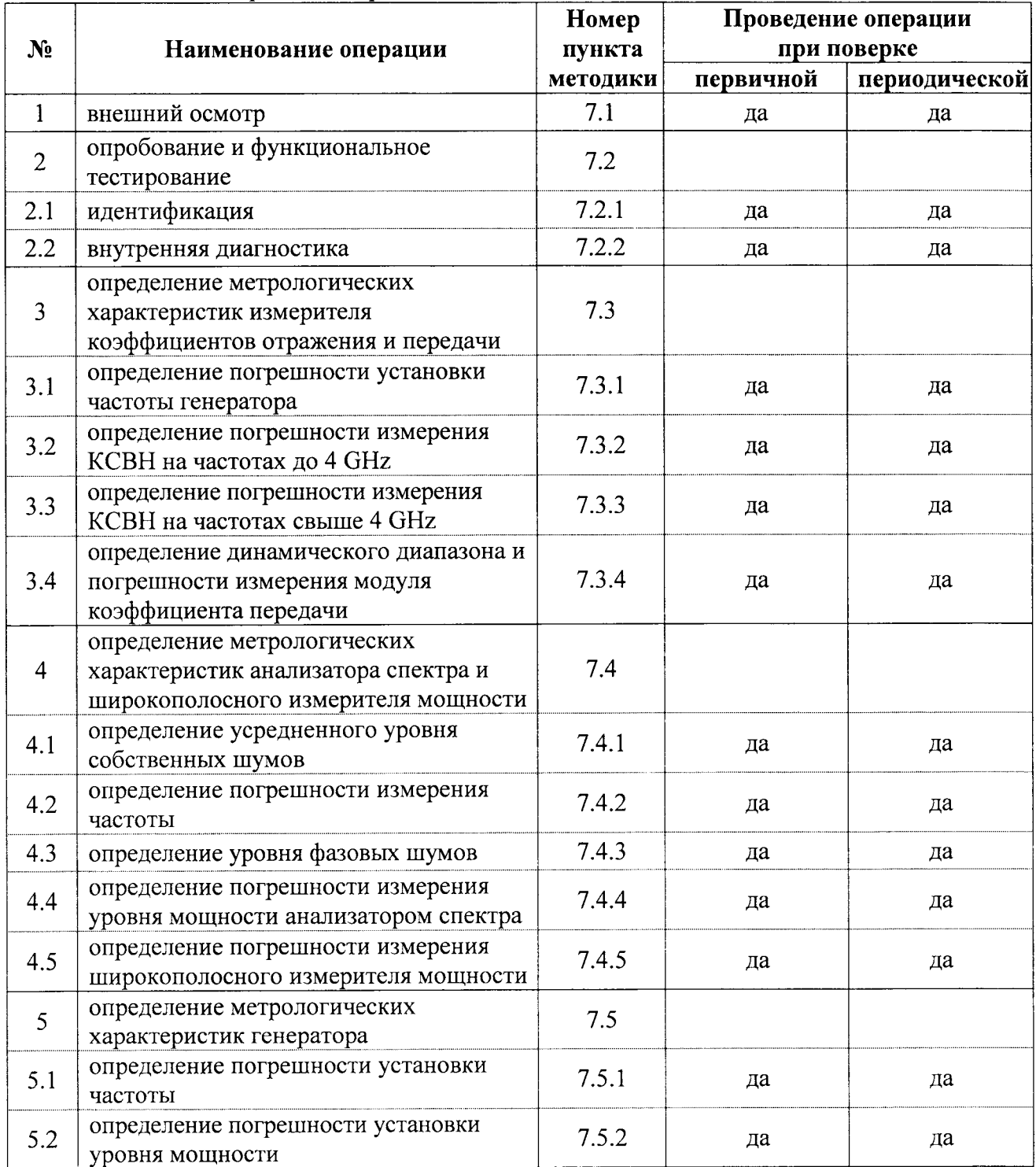

## 2 СРЕДСТВА ПОВЕРКИ

2.1. При проведении поверки рекомендуется применять средства поверки, указанные в таблице 2.

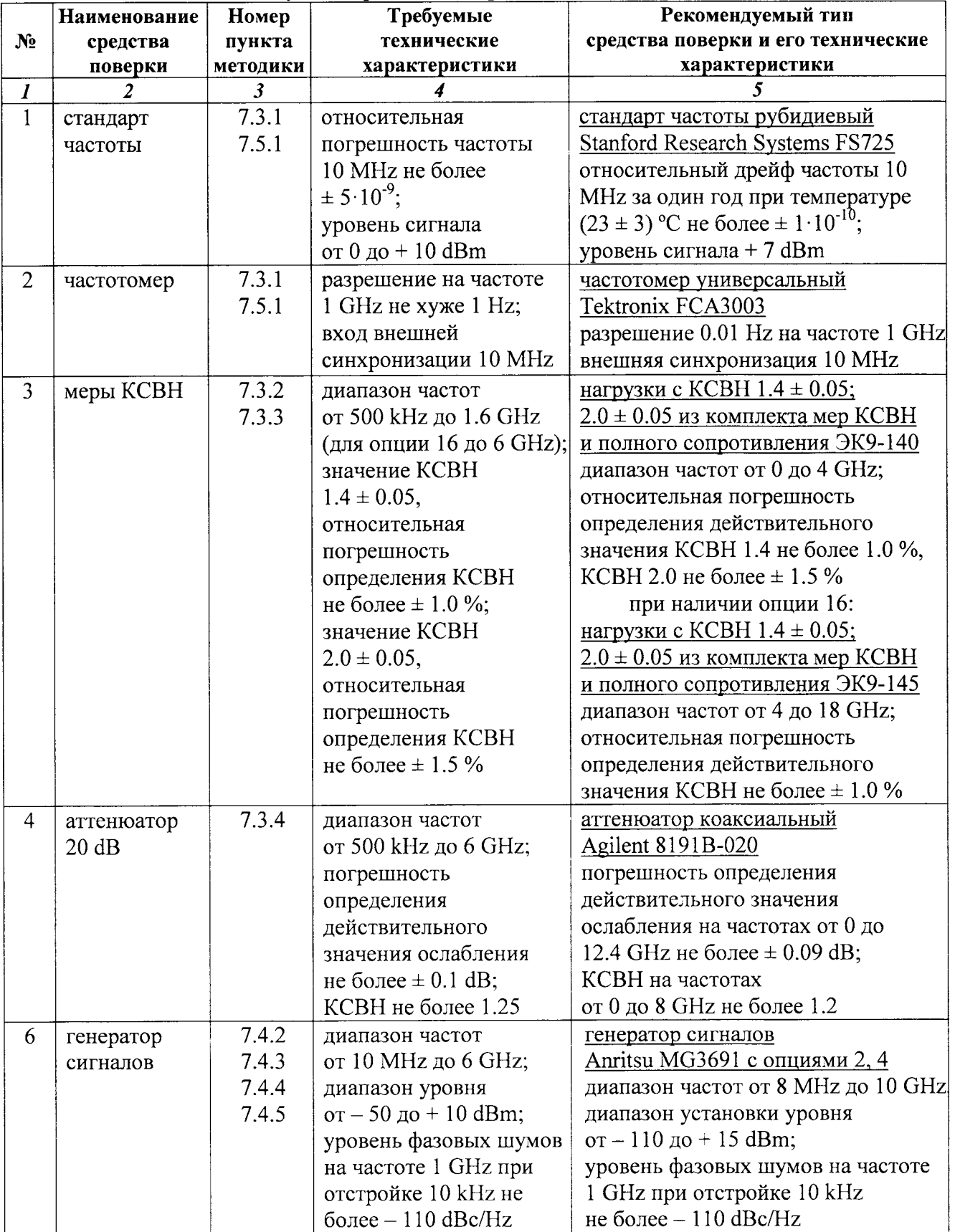

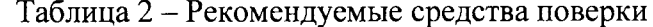

 $\mathbf{r}$ 

продолжение таблицы 2

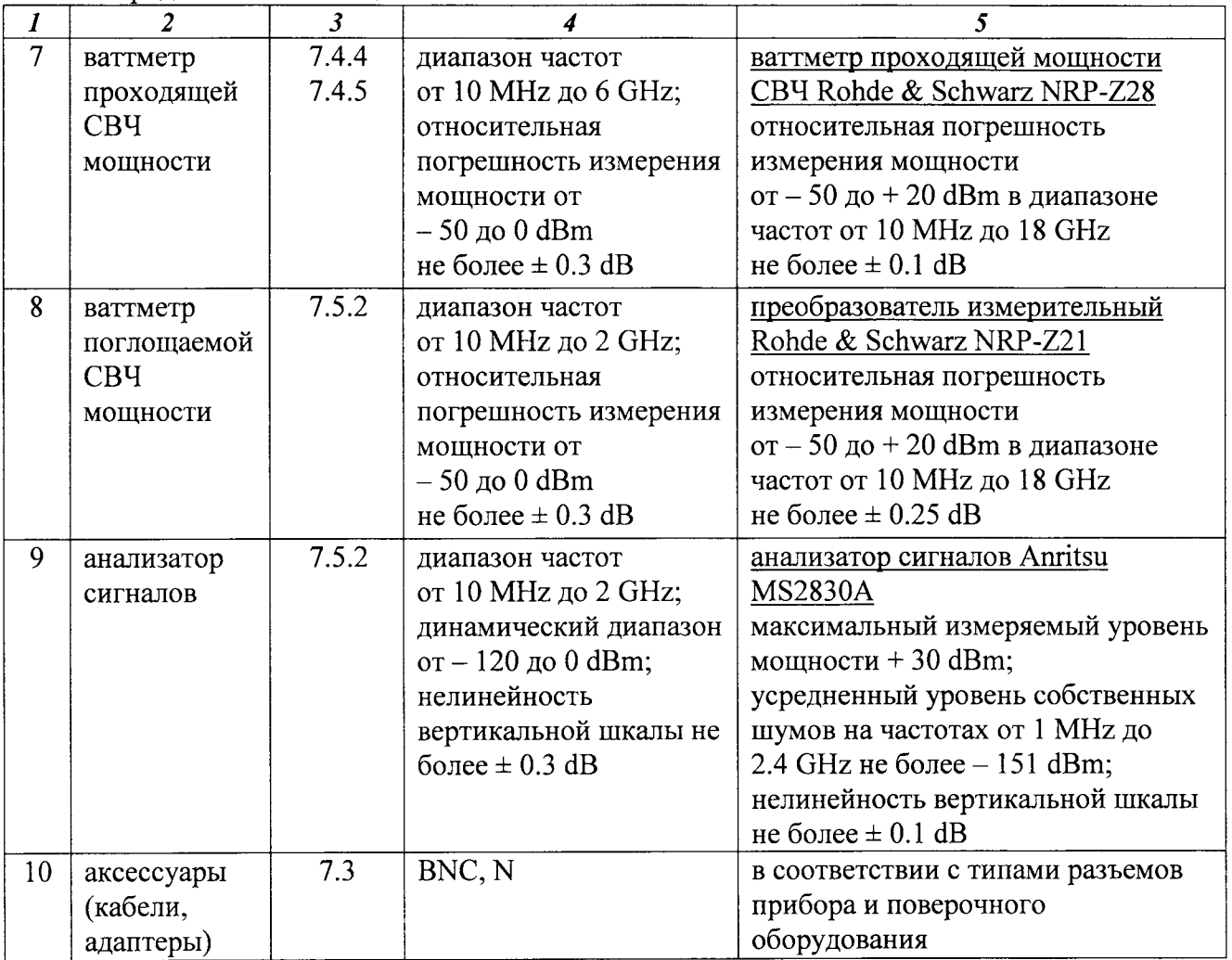

2.2. Вместо указанных в таблице 2 средств поверки разрешается применять другие аналогичные средства поверки, обеспечивающие требуемые технические характеристики.

2.3. Применяемые средства поверки должны быть исправны, средства измерений поз. 1 - 9 таблицы 2 поверены и иметь документы о поверке.

## 3 ТРЕБОВАНИЯ К КВАЛИФИКАЦИИ ПОВЕРИТЕЛЕЙ

К проведению поверки допускаются лица, имеющие высшее или среднетехническое образование, практический опыт в области радиотехнических измерений, и аттестованные в соответствии с ПР50.2.012-94.

## 4 ТРЕБОВАНИЯ БЕЗОПАСНОСТИ

4.1 При проведении поверки должны быть соблюдены требования безопасности в соответствии с ГОСТ 12.3.019-80.

4.2 Во избежание несчастного случая и для предупреждения повреждения поверяемого прибора необходимо обеспечить выполнение следующих требований:

- подсоединение прибора и оборудования к сети должно производиться с помощью адаптера прибора и сетевых кабелей, предназначенных для данного оборудования;

- заземление прибора должно производиться посредством заземляющего провода сетевого адаптера;

- запрещается производить подсоединение или отсоединение кабелей в то время, когда они подключены к прибору;

- запрещается работать с прибором при снятых крышках или панелях;

- запрещается работать с прибором в условиях температуры и влажности, выходящих за

допустимые значения, а также при наличии в воздухе взрывоопасных веществ;

- запрещается работать с прибором в случае обнаружения его повреждения.

## 5 УСЛОВИЯ ПОВЕРКИ

При проведении поверки должны соблюдаться следующие условия окружающей среды:

- температура воздуха  $20 \pm 5$  °С;
- относительная влажность воздуха от 30 до 80 %;
- атмосферное давление от 84 до 106.7 kPa.

#### 6 ПОДГОТОВКА К ПОВЕРКЕ

6.1 Перед началом поверки следует изучить руководство по эксплуатации поверяемого прибора, а также руководства по эксплуатации применяемых средств поверки.

6.2 Используемые средства поверки и поверяемый прибор (через сетевой адаптер из его комплекта) должны быть подключены к сети (220  $\pm$  10) B; (50  $\pm$  0,5) Гц и выдержаны во включенном состоянии в соответствии с указаниями руководств по эксплуатации. Минимальное время прогрева прибора 30 min.

## 7 ПРОВЕДЕНИЕ ПОВЕРКИ

#### ОБЩИЕ УКАЗАНИЯ:

В процессе выполнения операций результаты измерений заносятся в протокол поверки. Полученные результаты должны укладываться в пределы допускаемых значений, которые указаны в таблицах настоящего раздела.

При получении отрицательных результатов по какой-либо операции необходимо повторить операцию.

При повторном отрицательном результате прибор следует направить в сервисный центр для проведения регулировки и/или ремонта.

## 7.1 ВНЕШНИЙ ОСМОТР

7.1.1 При проведении внешнего осмотра прибора проверяются:

- чистота и исправность разъемов;
- отсутствие механических повреждений корпуса и ослабления крепления элементов конструкции (определяется на слух при наклонах прибора);
- сохранность органов управления, четкость фиксации их положений;
- комплектность прибора.

7.1.2 При наличии дефектов или повреждений, препятствующих нормальной эксплуатации прибора, его следует направить в сервисный центр для проведения ремонта.

## 7.2.1 Идентификация

Нажать на приборе клавиши [Shift], [System], Status. На дисплее должны отобразиться состояние заряда аккумулятора, наименование модели, серийный номер, установленные опции и версии программного обеспечения.

Записать в столбец 2 таблицы 7.2 результаты проверки идентификационных данных прибора. Отметить наличие опций 6, 16, 31.

Нажать клавишу [Esc].

Записать результаты в таблицу 7.2.

## 7.2.2 Внутренняя диагностика

Выполнить внутреннюю диагностику нажатием клавиши Self Test. После завершения процедуры не должно появиться сообщений об ошибках. Записать в столбец 2 таблицы 7.2 результат внутренней диагностики. Нажать клавишу [Esc].

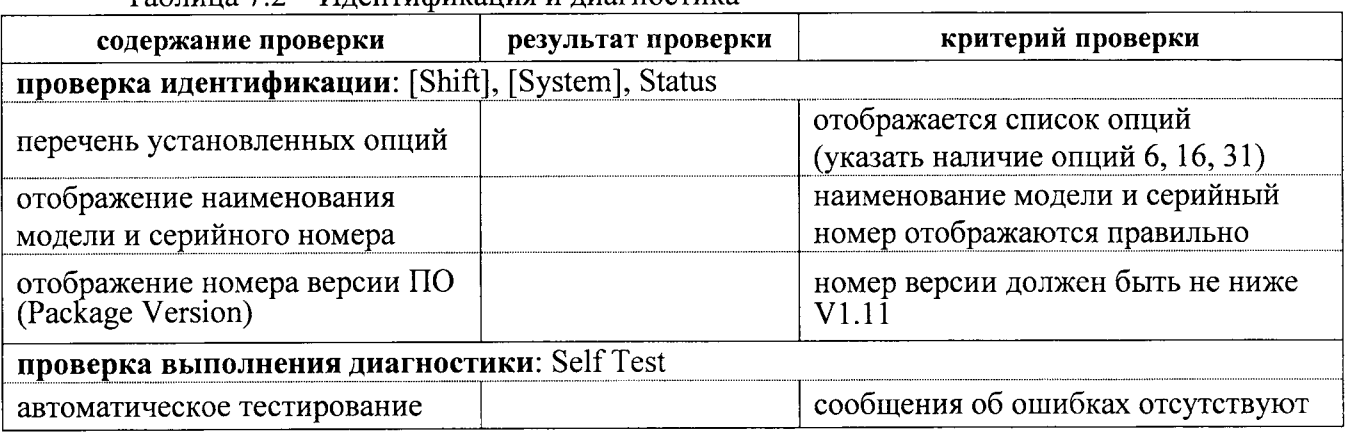

Таблина 72 - Илентификания и лиагностика

## 7.3 ОПРЕДЕЛЕНИЕ МЕТРОЛОГИЧЕСКИХ ХАРАКТЕРИСТИК ИЗМЕРИТЕЛЯ КОЭФФИЦИЕНТОВ ОТРАЖЕНИЯ И ПЕРЕДАЧИ

Выполнить на приборе следующие установки:

[Menu], VNA [Shift], [Preset], Preset Sweep, Data Points: 1000 Freq/Dist, Start Freq 2 MHz, Stop Freq 1.6 GHz (6 GHz для прибора с опцией 16) Sweep, Data Points: 1000, Output Power: High [Shift], [Calibrate], Cal Type: 2-Port; Start Cal

Выполнить процедуру в указанной ниже последовательности, задаваемой меню на дисплее, используя калибровочный набор OSLN50 из состава прибора и кабель N(m-m). На каждом шаге после присоединения элемента нажимать [Enter].

На шаге 5 (Isolation) установить на разъемы "Port 1" и "Port 2" согласованные нагрузки, используя элемент "Load" калибровочного набора OSLN50, и дополнительную согласованную нагрузку.

После выполнения шага 5 меню будет указывать "Calculate and Finish Cal". Для завершения процедуры калибровки нажать [Enter].

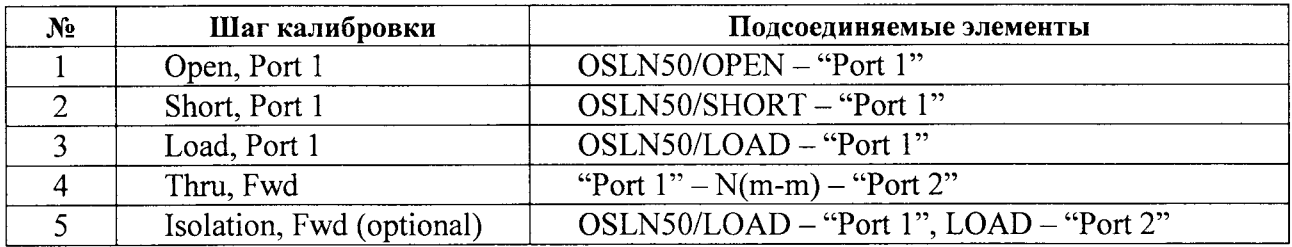

#### 7.3.1 Определение погрешности установки частоты генератора

7.3.1.1 Соединить кабелем N(m-m) разъем "Port 1" прибора с входом канала "С" частотомера.

Соединить кабелем BNC(m-m) вход "Ref In" частотомера с выходом "10 MHz" стандарта частоты.

7.3.1.2 Выполнить на приборе следующие установки:

Freq/Dist, Start Freq 1 GHz, Stop Freq 1 GHz

7.3.1.3 Записать измеренное частотомером значение частоты в столбец 2 таблицы 7.3.1.

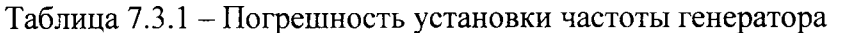

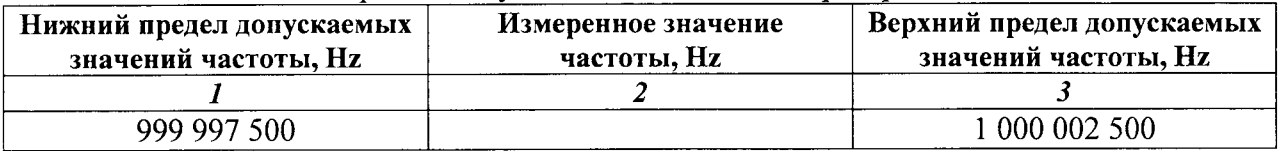

#### 7.3.2 Определение погрешности измерений КСВН

7.3.2.1 Сделать на приборе следующие установки:

[Shift], [Measure], Measurement Type: VSWR Scale, Top 2.2, Bottom 1.2 Marker, Marker Table On

7.3.2.2 Задать начальное и конечное значения частоты:

Freq/Dist, Start Freq 2 MHz, Stop Freq 1.6 GHz (4 GHz для прибора с опцией 16)

7.3.2.3 Присоединить к разъему "Port 1" нагрузку с КСВН 1.4 из комплекта ЭК9-140. На дисплее должна отобразиться траектория КСВН. Выждать до завершения усреднений.

7.3.2.4 Перемещая маркер по горизонтали с помощью вращающейся ручки, найти значения КСВН Км на частотах, ближайших к указанным в столбце 1 таблицы 7.3.2.1, и записать их в столбец 2 таблицы.

Для прибора без опции 16 закончить измерения на частоте 1.5 GHz.

7.3.2.5 Записать в столбец 3 таблицы 7.3.2.1 действительные значения КСВН нагрузки Ко указанные в свидетельстве о поверке (протоколе поверки) для частоты, ближайшей к отсчитанной по маркеру частоте.

7.3.2.6 Рассчитать для каждого значения частоты и записать в столбец 4 таблицы 7.3.2.1 значения измеренной абсолютной погрешности КСВН ДК по формуле

 $\Delta K = K_M - K_0.$ 

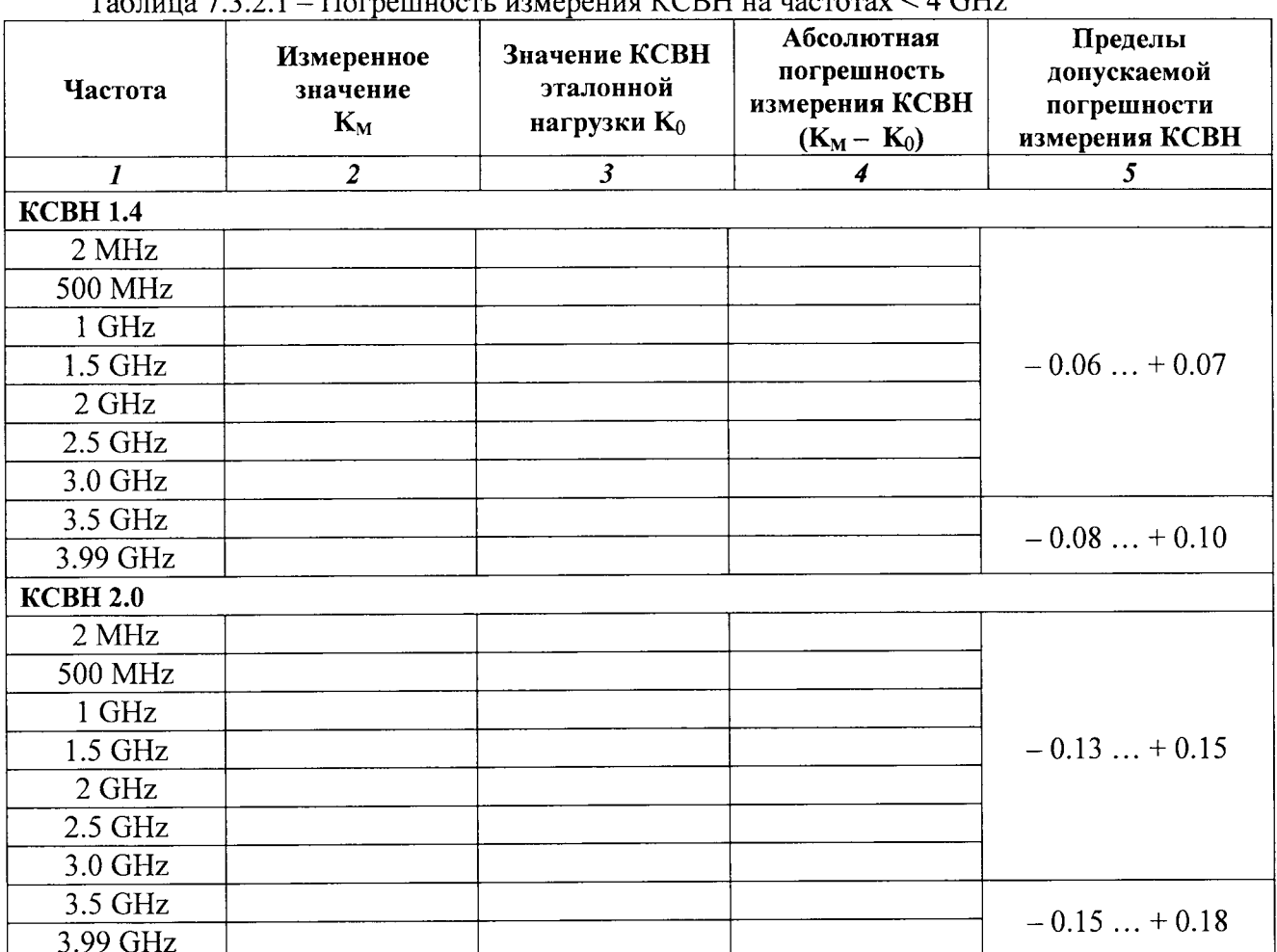

Примечание: указанные в столбце 5 таблицы допуски рассчитаны с учетом погрешности определения действительных значений КСВН нагрузок.

7.3.2.7 Отсоединить нагрузку с КСВН 1.4 и присоединить на ее место нагрузку с КСВН 2.0 из комплекта ЭК9-140.

На лисплее должна отобразиться траектория КСВН. Выждать до завершения усреднений.

7.3.2.8 Выполнить действия по пунктам 7.3.2.4 - 7.3.2.6 для КСВН 2.0.

7.3.2.9 Отсоединить нагрузку от разъема "Port 1".

7.3.2.10 Для прибора без опции 16 перейти к следующей операции. Для прибора с опцией 16 задать начальное и конечное значения частоты:

Freq/Dist, Start Freq 4 GHz, Stop Freq 6 GHz

7.3.2.11 Присоединить к разъему "Port 1" нагрузку с КСВН 1.4 из комплекта ЭК9-145.

7.3.2.12 Вращающейся ручкой установить маркер на частоту, ближайшую к 4 GHz.

7.3.2.13 Перемещая подвижную деталь нагрузки, найти максимальное КмАх и минимальное К<sub>МІ</sub> значения отсчета маркера и записать их в столбцы 2 и 3 таблицы 7.3.2.2.

7.3.2.14 Рассчитать и записать в соответствующую строку столбца 4 таблицы 7.3.2.2 измеренное значение КСВН К<sub>м</sub> по формуле \_\_\_\_\_\_\_\_\_

$$
K_{M} = \sqrt{K_{MAX} \cdot K_{MIN}},
$$

где К<sub>МАХ</sub> и К<sub>МІ</sub>N - отсчитанные по маркеру максимальное и минимальное значения КСВН.

7.3.2.15 Выполнить действия по пунктам 7.3.2.12 - 7.3.2.14 для остальных значений частоты, ближайших к указанным в столбце 1 таблицы 7.3.2.2.

7.3.2.16 Записать в столбец 5 таблицы 7.3.2.2 действительные значения КСВН нагрузки Ко указанные в свидетельстве о поверке (протоколе поверки) для частоты, ближайшей к отсчитанной по маркеру частоте.

7.3.2.17 Рассчитать для каждого значения частоты и записать в столбец 6 таблицы 7.3.2.2 значения измеренной абсолютной погрешности КСВН ДК по формуле

$$
\Delta K = K_M - K_0
$$

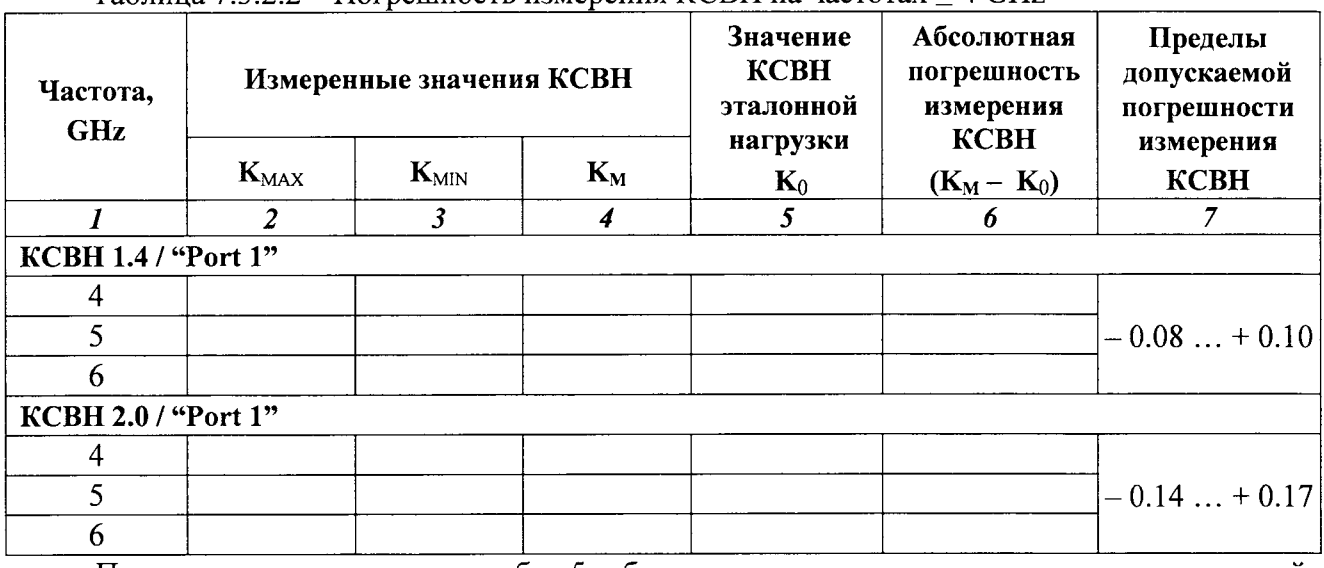

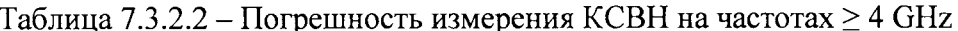

Примечание: указанные в столбце 5 таблицы допуски рассчитаны с учетом допускаемой погрешности определения действительных значений КСВН нагрузок.

7.3.2.18 Отсоединить нагрузку с КСВН 1.4 и присоединить на ее место нагрузку с КСВН 2.0 из комплекта ЭК9-140.

На дисплее должна отобразиться траектория КСВН. Выждать до завершения усреднений.

7.3.2.19 Выполнить действия по пунктам 7.3.2.12 - 7.3.2.17 для КСВН 2.0.

## 7.3.3 Определение динамического диапазона и погрешности измерений модуля коэффициента передачи

7.3.3.1 Выполнить на приборе установки:

[Shift], [Measure], Measurement Type: Insertion Loss; IFBW 10 Hz Freq/Dist, Start Freq 2 MHz, Stop Freq 1.6 GHz (6 GHz для прибора с опцией 16) Scale,  $Top-60$  dB, Bottom  $-110$  dB Sweep, Smoothing 10 % Marker

7.3.3.2 Установить на разъемы "Port 1" и "Port 2" согласованные нагрузки, используя элемент "Load" калибровочного набора OSLN50, и дополнительную согласованную нагрузку.

7.3.3. Наблюдать положение пиков шумовой дорожки на дисплее в течение нескольких циклов развертки, отсчитывая значения уровня по вертикальной сетке дисплея.

Записать максимальные уровни шумовой дорожки для каждого из участков частотного лиапазона в столбец 3 таблицы 7.3.3.1.

| Участок частотного диапазона |                  | Максимальное измеренное<br>значение уровня шумов, | Верхний предел<br>допускаемых значений, |  |
|------------------------------|------------------|---------------------------------------------------|-----------------------------------------|--|
| <b>Start Freq</b>            | <b>Stop Freq</b> | $dBm$ (rms)                                       | $dBm$ (rms)                             |  |
|                              |                  |                                                   |                                         |  |
| 2 MHz                        | 1.6 GHz          |                                                   | $-97$                                   |  |
| 1.6 GHz                      | 3 GHz            |                                                   | $-97$                                   |  |
| 3 GHz                        | 4 GHz            |                                                   | $-100$                                  |  |
| 4 GHz                        | 5.99 GHz         |                                                   | $-90$                                   |  |

Таблина 7.3.3.1 - Линамический лиапазон измерения коэффициента передачи

7.3.3.4 Выполнить на приборе установки:

Scale,  $Top-19$  dB, Bottom  $-21$  dB Marker

7.3.3.5 Выполнить соединения:

- присоединить аттеню arrop 20 dB к разъему "Port 1";

- соединить кабелем N(m-m) разъем "Port 2" с выходным разъемом аттеню атора.

Использовать тот же кабель, с которым была ранее выполнена калибровка прибора.

7.3.3.6 Дождаться завершения развертки. Перемещая маркер по горизонтали с помощью вращающейся ручки, записывать отсчеты уровня К<sub>м</sub> в столбец 2 таблицы 7.3.3.2 на частотах, указанных в столбце 1.

7.3.3.7 Записать в столбец 3 таблицы 7.3.3.2 действительные значения ослабления  $A_0$ аттеню атора, указанные в его эксплуатационной документации и/или определенные при его последней поверке.

| Частота   | Измеренное<br>значение модуля<br>коэффициента<br>передачи<br>$K_M$ , dB | Действительное<br>значение<br>ослабления<br>$A_0$ , dB | Абсолютная<br>погрешность<br>коэффициента<br>передачи<br>$(A_0 + K_M)$ , dB | Пределы<br>допускаемой<br>погрешности<br>коэффициента<br>передачи, dB |
|-----------|-------------------------------------------------------------------------|--------------------------------------------------------|-----------------------------------------------------------------------------|-----------------------------------------------------------------------|
|           |                                                                         | $\overline{\mathbf{3}}$                                |                                                                             | 5                                                                     |
| 100 MHz   |                                                                         |                                                        |                                                                             |                                                                       |
| 1 GHz     |                                                                         |                                                        |                                                                             |                                                                       |
| $1.5$ GHz |                                                                         |                                                        |                                                                             |                                                                       |
| $2$ GHz   |                                                                         |                                                        |                                                                             | $\pm 0.3$                                                             |
| 3 GHz     |                                                                         |                                                        |                                                                             |                                                                       |
| 4 GHz     |                                                                         |                                                        |                                                                             |                                                                       |
| 5 GHz     |                                                                         |                                                        |                                                                             |                                                                       |
| 6 GHz     |                                                                         |                                                        |                                                                             |                                                                       |

Таблица 7.3.3.2 - Погрешность измерения модуля коэффициента передачи

7.3.3.8 Отсоединить кабель и аттеню атор от разъемов прибора.

7.3.3.9 Рассчитать для каждой частоты и записать в столбец 4 таблицы 7.3.3.2 значения абсолютной погрешности ДК измерения модуля коэффициента передачи по формуле

$$
\Delta K = A_0 + K_M
$$

## 7.4 ОПРЕДЕЛЕНИЕ МЕТРОЛОГИЧЕСКИХ ХАРАКТЕРИСТИК АНАЛИЗАТОРА СПЕКТРА И ШИРОКОПОЛОСНОГО ИЗМЕРИТЕЛЯ МОЩНОСТИ

#### 7.4.1 Определение усредненного уровня собственных шумов

7.4.1.1 Присоединить к разъему "RF In" прибора согласованную нагрузку.

7.4.1.2 Сделать на приборе установки:

[Menu], Spectrum Analyzer [Shift], [Preset], Preset [Shift], Sweep, Sweep Mode: Performance

[Amplitude], Reference Level - 20 dBm, AutoAtten Off, Atten Lvl 0 dB Detection, RMS/Avg BW, RBW 100 kHz, VBW 10 kHz, VBW/Average Type Log [Shift], [Trace], Trace A Operations, Average->A, # of Averages 10 Freq, Stop Freq 1.6 GHz, Start Freq 10 MHz

7.4.1.3 Выждать до завершения 10-ти циклов развертки, и найти пик сигнала:

Marker, Peak Search

Отсчет маркера представляет измеренное значение уровня шумов P(100 kHz) при полосе пропускания 100 кНг. Записать отсчет маркера в столбец 3 таблицы 7.4.1.

7.4.1.4 Вычислить нормализованное к полосе пропускания 10 Hz значение уровня шумов  $P(10 Hz)$  по формуле

$$
P(10 Hz) = P(100 kHz) - 40 dB
$$

Записать вычисленное значение уровня шумов в столбец 4 таблицы 7.4.1.

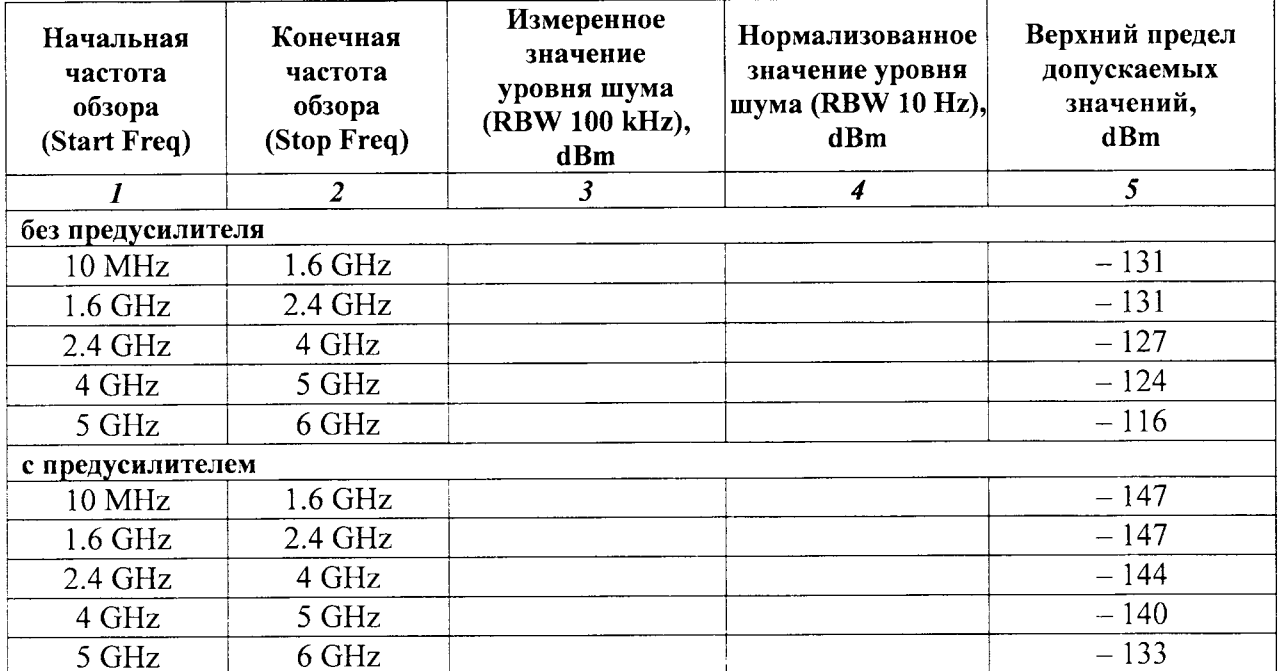

Таблица 7.4.1 - Усредненный уровень собственных шумов

7.4.1.5 Для прибора без опции 6 перейти к пункту 7.4.1.7.

Для прибора с опцией 6 выполнить действия по пунктам 7.4.1.3, 7.4.1.4, устанавливая значения конечной и начальной частоты (Freq, Stop Freq, Start Freq), как указано в столбцах 1 и 2 таблицы 7.4.1.

7.4.1.6 Включить предусилитель:

Amplitude, Reference Level - 50 dBm, Pre Amp On

7.4.1.7 Выполнить действия по пунктам 7.4.1.3, 7.4.1.4, устанавливая значения конечной и начальной частоты (Freq. Stop Freq. Start Freq), как указано в столбцах 1 и 2 таблицы 7.4.1.

#### 7.4.2 Определение погрешности измерения частоты

7.4.2.1 Соединить, используя адаптер SMA(m)-N(f) и кабель N(m-m) разъем "RF In" прибора с выходом "RF Out" генератора сигналов.

Соединить кабелем BNC(m-m) вход "Ref In" генератора сигналов с выходом "10 MHz" стандарта частоты.

7.4.2.2 Установить на генераторе сигналов частоту 1 GHz, уровень - 30 dBm

7.4.2.3 Выполнить на приборе следующие установки:

[Shift], [Preset], Preset] Amplitude, Reference Level - 10 dBm Span 10 kHz; BW, RBW 100 Hz, VBW 30 Hz Freq, Center Freq 1 GHz

7.4.2.4 Измерить при помощи маркера частоту сигнала:

Marker, Marker Counter On, Peak Search

Записать отсчет частоты по маркеру в столбец 2 таблицы 7.4.2.

Таблица 7.4.2 - Погрешность измерения частоты

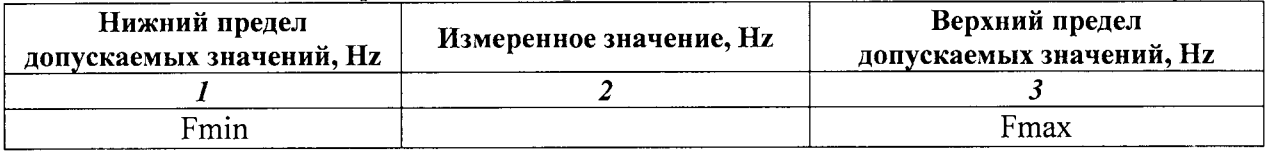

7.4.2.5 Рассчитать и записать в столбцы 1 и 3 таблицы 7.4.2 нижний и верхний пределы допускаемых значений частоты Fmin и Fmax по формулам

Fmin = F -  $\Delta_F$ , Fmax = F +  $\Delta_F$ , F = 1 000 000 000 Hz;  $\Delta_F$  = (120 + 1000·N) [Hz], где N – количество полных лет со дня выпуска прибора.

7.4.2.6. Для приборов без опции 31 перейти к выполнению следующей операции.

Для приборов с опцией 31 (приемник GPS с антенной) присоединить к разъему "GPS" прибора кабель и антенну GPS из комплекта опции 31.

Установить антенну GPS вне помещения и сориентировать ее в соответствии с указаниями руководства по эксплуатации прибора.

7.4.2.7. Установить на приборе режим приема сигнала GPS:

[Shift], [System], GPS On

Выждать, пока не установится синхронизация GPS, о чем будет свидетельствовать индикация "GPS Hi Accy" в левом нижнем углу дисплея.

7.4.2.8 Измерить при помощи маркера частоту сигнала:

Marker, Marker Counter On, Peak Search

Записать отсчет частоты по маркеру в столбец 2 таблицы 7.4.2.1.

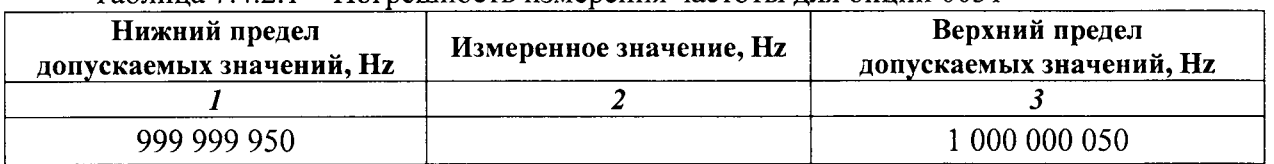

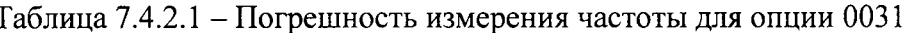

## 7.4.3 Определение уровня фазовых шумов

7.4.3.1 Соединить кабелем BNC(m-m) выход синхронизации "Ref Out" генератора с входом синхронизации "Ext Ref In" прибора.

Соединить, используя адаптер SMA(m)-N(f) и кабель N(m-m), выход генератора BЧ "RF Out" с входом "RF In" прибора.

7.4.3.2 Установить на генераторе уровень 0 dBm и частоту 1 GHz.

7.4.3.3 Выполнить установки на приборе:

[Shift], [Preset], Preset [Shift], Sweep, Sweep Mode: Performance Amplitude, Reference Level + 3 dBm Span 40 kHz; BW, RBW 1 kHz, VBW 1 Hz Freq, Center Freq 1 GHz [Shift], [Trace], Trace A, Trace A Operations, Average->A, # of Averages 10 Marker, Peak Search, Delta On

7.4.3.4 Ввести с помощью клавиш наборного поля отстройку 10 kHz от центральной частоты и записать отсчет маркера P(1 kHz) в столбец 3 таблицы 7.4.3.

7.4.3.5 Рассчитать значение уровня фазовых шумов P(1 Hz), приведенное к полосе пропускания 1 Hz, по формуле

 $P_N = P_M - 30$  dB, где  $P_M$  – отсчет дельта-маркера.

Записать полученное значение в столбец 4 таблицы 7.4.3

7.3.4.6 Выполнить измерения по пунктам 7.4.3.3 – 7.4.3.5 для значений полосы обзора и отстройки от центральной частоты, указанных в столбце 1 таблицы 7.4.3.

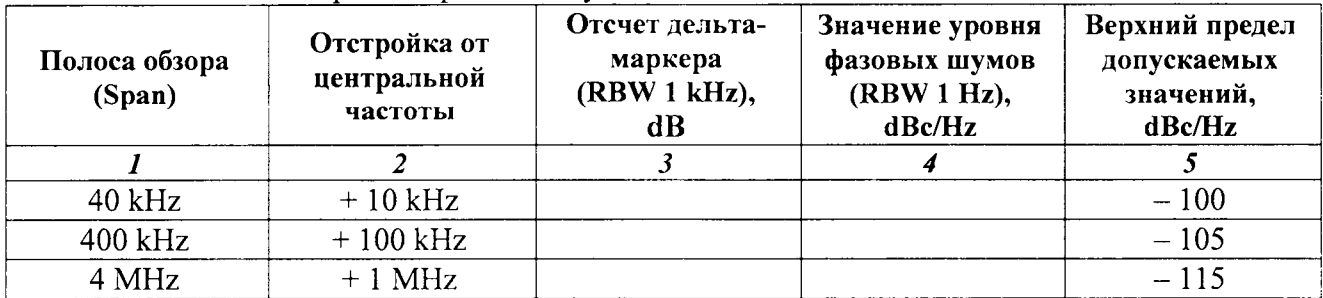

Таблица 7.4.3 - Уровень фазовых шумов

#### 7.4.4 Определение погрешности измерения уровня мощности анализатором спектра

7.4.4.1 Выполнить следующие установки на приборе:

[Shift], [Preset], Preset [Shift], [Sweep], Sweep Mode, Performance Span, 10, kHz [BW], RBW 1 kHz, VBW 1 Hz Freq, Center Freq 10 MHz Amplitude, Reference Level + 10 dBm Marker, Peak Search

7.4.4.2 Используя адаптер SMA(m)-N(f), присоединить входной разъем кабеля ваттметра проходящей СВЧ мощности к выходу "RF Output" генератора сигналов.

Соединить выходной разъем ваттметра с входом "RF In" прибора.

7.4.4.3 Установить на генераторе частоту 10 MHz и уровень + 6 dBm.

Подстроить уровень на генераторе сигналов таким образом, чтобы отсчет ваттметра был равен (0.00  $\pm$  0.05) dBm.

7.4.4.4 Найти пик сигнала при помощи маркера:

Marker, Peak Search

Записать измеренное маркером значение уровня в столбец 4 таблицы 7.4.4.

7.4.4.5 Устанавливать значения опорного уровня, указанные в столбце 3 таблицы 7.4.4. Устанавливать уровень на генераторе таким образом, чтобы отсчет ваттметра был равен значениям, указанным в столбце 2 таблицы 7.4.4 с отклонением не более  $\pm$  0.05 dBm.

Записывать измеренные маркером значения уровня в столбец 5 таблицы 7.4.4.

ПРИМЕЧАНИЕ: при заметных флуктуациях отсчета маркера на уровне  $\leq$  – 40 dBm можно ввести усреднения:

[Shift], [Trace], Trace A Operations, Average->A, # of Averages 10.

7.4.4.6 Выполнить действия по пунктам 7.4.4.3 - 7.4.4.5 для остальных значений частоты, указанных в столбце 1 таблицы 7.4.4.

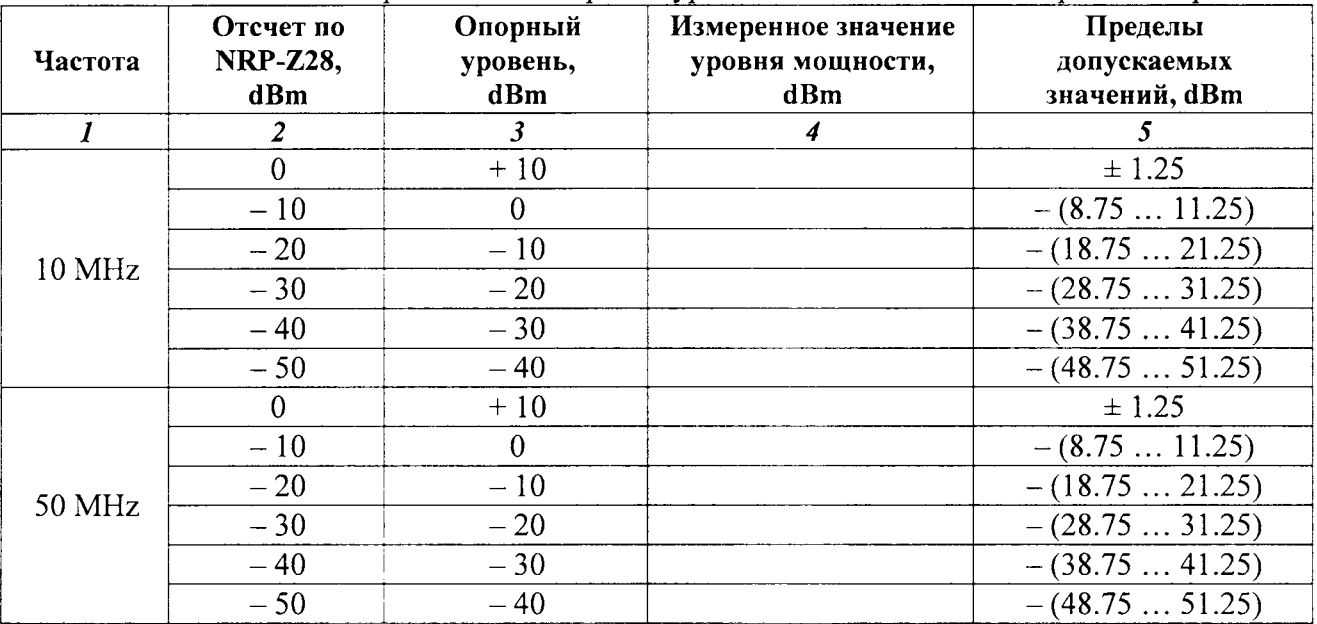

Таблица 7.4.4 – Погрешность измерения уровня мощности анализатором спектра

продолжение таблицы 7.4.4

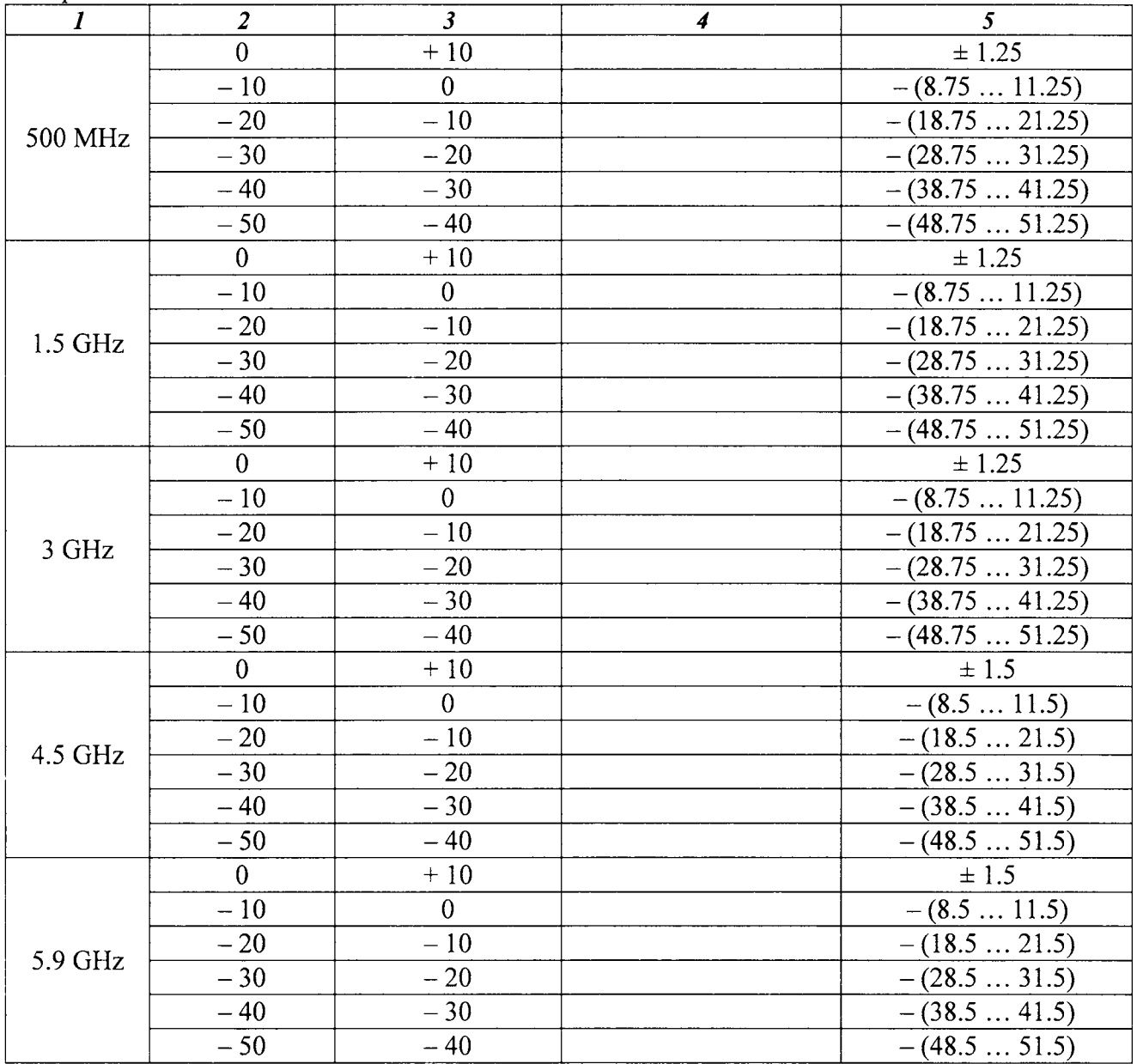

## 7.4.5 Определение погрешности измерения широкополосного измерителя мощности

Схема соединений - по пункту 7.4.4.2 предыдущей операции.

7.4.5.1 Выполнить следующие установки на приборе:

[Menu], Power Meter [Shift], [Preset], Preset Freq, Span 50 kHz Average, Acquisition Med Freq, Center Freq 10 MHz Amplitude, Auto Scale

7.4.5.2 Установить на генераторе частоту 10 MHz и уровень + 6 dBm. Подстроить уровень на генераторе сигналов таким образом, чтобы отсчет ваттметра был равен  $(0.00 \pm 0.05)$  dBm.

Записать отсчет измерителя мощности на приборе в столбец 3 таблицы 7.4.5.

7.4.5.3 Устанавливать уровень на генераторе таким образом, чтобы отсчет ваттметра был равен значениям, указанным в столбце 2 таблицы 7.4.5 с отклонением не более  $\pm$  0.05 dBm.

Записывать отсчеты измерителя мощности на приборе в столбец 3 таблицы 7.4.5. ПРИМЕЧАНИЕ: при заметных флуктуациях отсчета на уровне ≤ - 40 dBm можно ввести

усреднения: Average, Running Averages 10.

7.4.5.4 Выполнить действия по пунктам 7.4.5.1 - 7.4.5.3 для остальных значений частоты, указанных в столбце 1 таблицы 7.4.5.

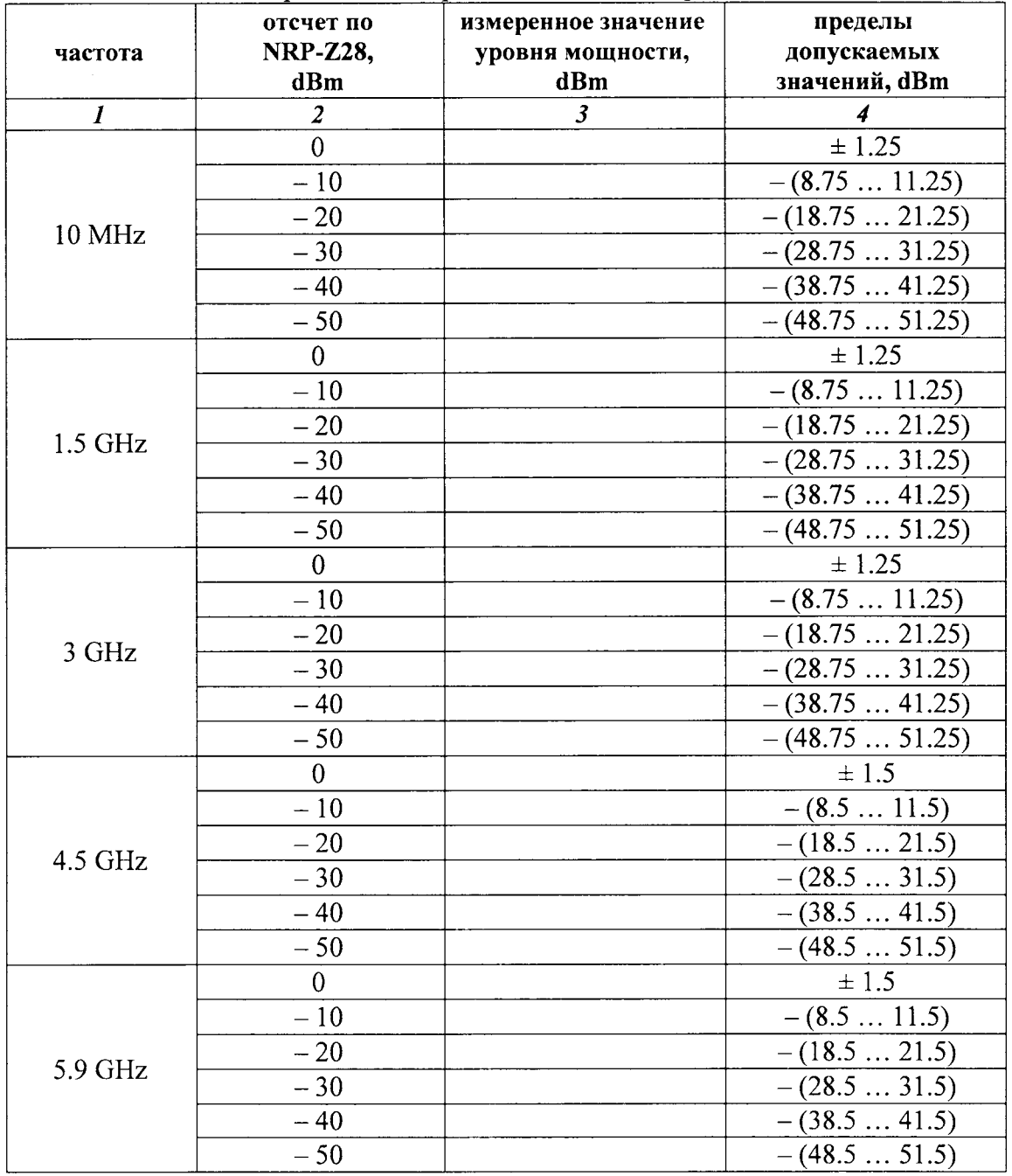

Таблица 7.4.5 - Погрешность широкополосного измерителя мощности

## 7.5 ОПРЕДЕЛЕНИЕ МЕТРОЛОГИЧЕСКИХ ХАРАКТЕРИСТИК ГЕНЕРАТОРА

#### 7.5.1. Определение погрешности установки частоты

7.5.1.1 Войти в меню генератора сигналов:

[Menu], CW Signal Generator

7.5.1.2 Соединить кабелем N(m-m) разъем "Signal Generator Out" прибора с входом канала "С" частотомера.

Соединить кабелем BNC(m-m) вход "Ref In" частотомера с выходом "10 МНг" стандарта частоты.

7.5.1.3 Установить на генераторе прибора уровень – 30 dBm, частоту 1 GHz.

7.5.1.4 Записать измеренное частотомером значение частоты в столбец 2 таблицы 7.5.1.

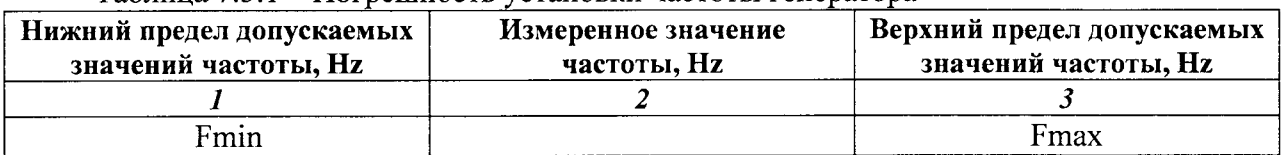

Таблина 7.5.1 – Погрешность установки частоты генератора

7.5.1.5 Рассчитать и записать в столбцы 1 и 3 таблицы 7.5.1 нижний и верхний пределы допускаемых значений частоты Fmin и Fmax по формулам

> Fmin = F -  $\Delta_F$ , Fmax = F +  $\Delta_F$ , F = 1 000 000 000 Hz;  $\Delta_F$  = (120 + 1000·N) [Hz], где N – количество полных лет со дня выпуска прибора.

#### 7.5.2 Определение погрешности установки уровня мощности

7.5.2.1 Соединить кабелем N(m-m) разъем "Signal Generator Out" прибора с входом ваттметра поглощаемой СВЧ мощности.

7.5.2.2 Устанавливать на генераторе прибора значения частоты и мощности, указанные в столбцах 1 и 2 таблицы 7.5.2.1.

Записывать отсчеты ваттметра поглощаемой мощности в столбец 4 таблицы.

Измеренные значения уровня - 50 dBm будут далее использоваться как опорные.

7.5.2.3 Отсоединить ваттметр поглощаемой СВЧ мощности.

Соединить кабелем N(m-m) разъем "Signal Generator Out" прибора с входом "RF In" анализатора сигналов.

Соединить кабелем BNC(m-m) выход синхронизации "Ref Out" анализатора сигналов с входом синхронизации "Ext Ref In" прибора.

7.5.2.4 Установить на анализаторе сигналов:

Ref Level - 45 dBm, Span 5 kHz, RBW 30 Hz, VBW 10 Hz, # of Averages 10

7.5.2.5 Установить на анализаторе сигналов центральную частоту 10 МНг. Установить на генераторе прибора частоту 10 MHz, уровень - 50 dBm.

7.5.2.6 Найти на анализаторе сигналов пик при помощи маркера, и ввести дельта-маркер.

7.5.2.7 Устанавливать на генераторе прибора значения уровня, указанные в столбце 2 таблицы 7.5.2.2 для данной частоты.

Выжидать до окончания усреднений, и записывать отсчеты дельта-маркера М в столбец 3 таблицы 7.5.2.2.

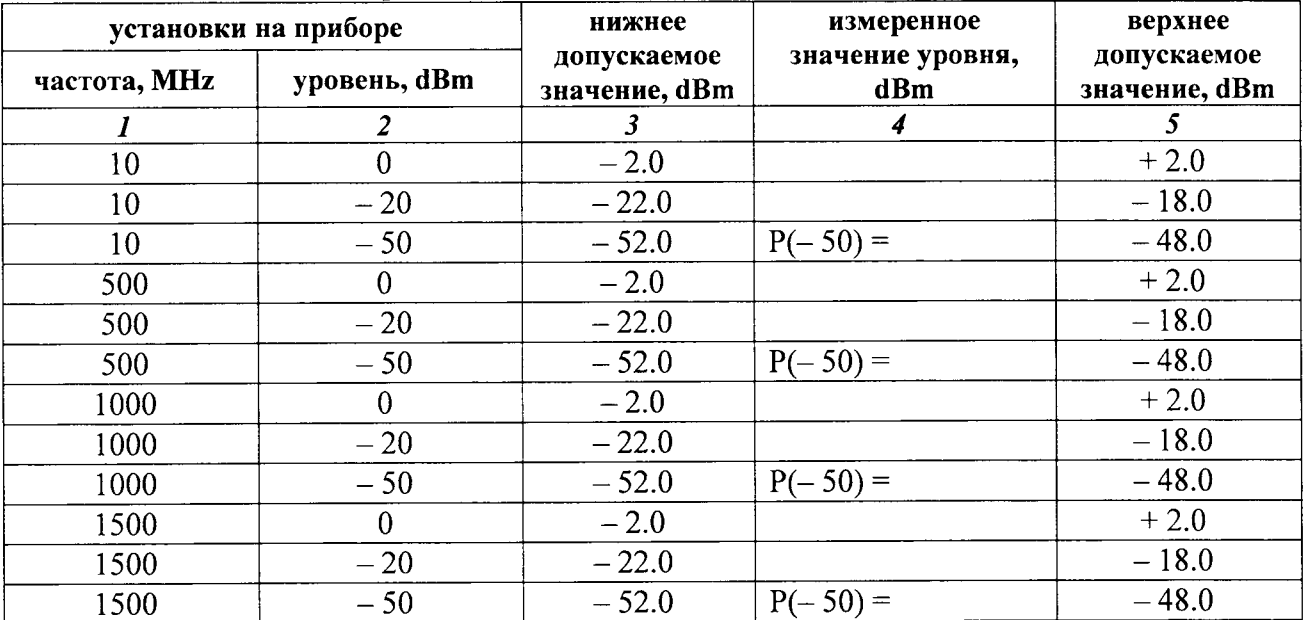

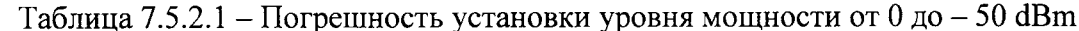

Таблица 7.5.2.2 Погрешность установки уровня мощности от - 50 до - 100 dBm

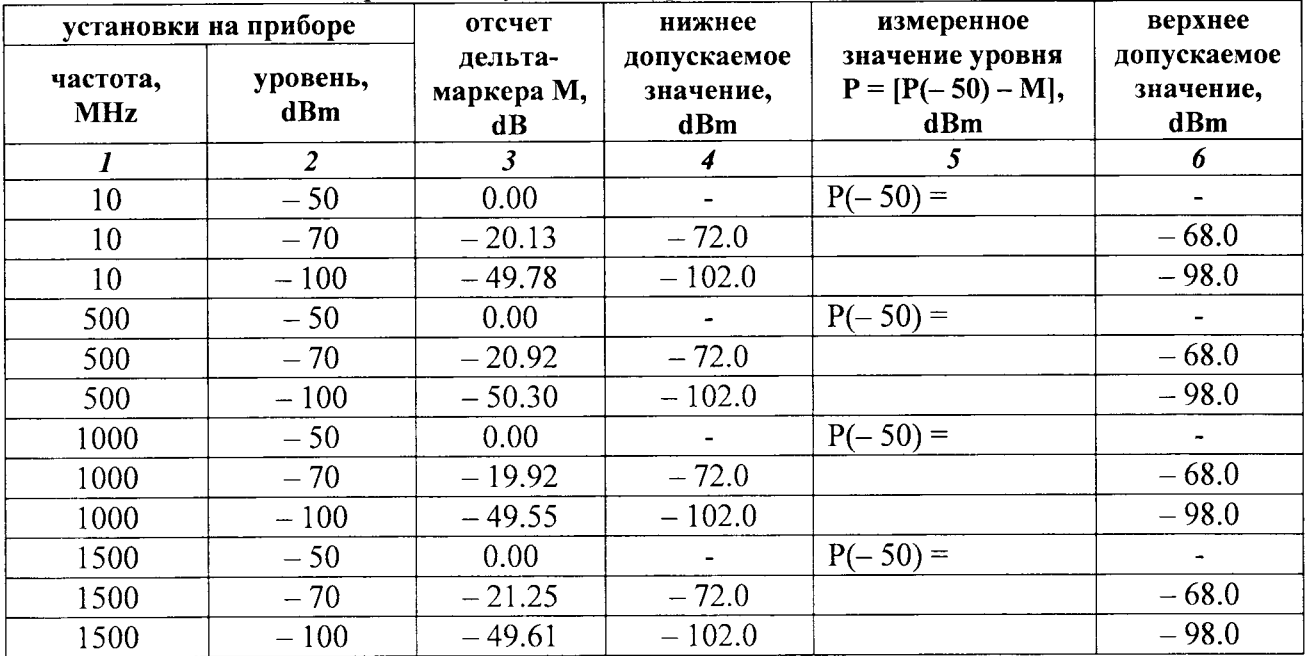

7.5.2.8 Рассчитать измеренные значения уровня мощности Р по формуле

$$
P = P(-50) + M
$$

Записать вычисленные значения в столбец 5 таблицы 7.5.2.2.

7.5.2.9 Выполнить действия по пунктам 7.5.2.4 - 7.5.2.8 для остальных значений частоты, указанных в столбце 1 таблицы 7.5.2.2.

ПОВЕРКА ЗАВЕРШЕНА.

## 8 ОФОРМЛЕНИЕ РЕЗУЛЬТАТОВ ПОВЕРКИ

#### 8.1 Протокол поверки

При выполнении операций поверки оформляется протокол в произвольной форме с указанием следующих сведений:

- полное наименование аккредитованной на право поверки организации;

- номер и дата протокола поверки
- наименование и обозначение поверенного средства измерения
- заводской (серийный) номер;

- обозначение документа, по которому выполнена поверка;

- наименования, обозначения и заводские (серийные) номера использованных при поверке средств измерений, сведения об их последней поверке;

- температура и влажность в помещении;

- фамилия лица, проводившего поверку;- результаты определения метрологических характеристик по форме таблиц раздела 7.

#### 8.2 Свидетельство о поверке

При положительных результатах поверки выдается свидетельство о поверке в соответствии с ПР 50.2.006-94 с изменением № 1 от 26.11.2001.

Поверительное клеймо наносится в соответствии с ПР 50.2.007-2001.

#### 8.3 Извещение о непригодности

При отрицательных результатах поверки, выявленных при внешнем осмотре, опробовании или выполнении операций поверки, выдается извещение о непригодности в соответствии с ПР 50.2.006-94 с изменением № 1 от 26.11.2001.

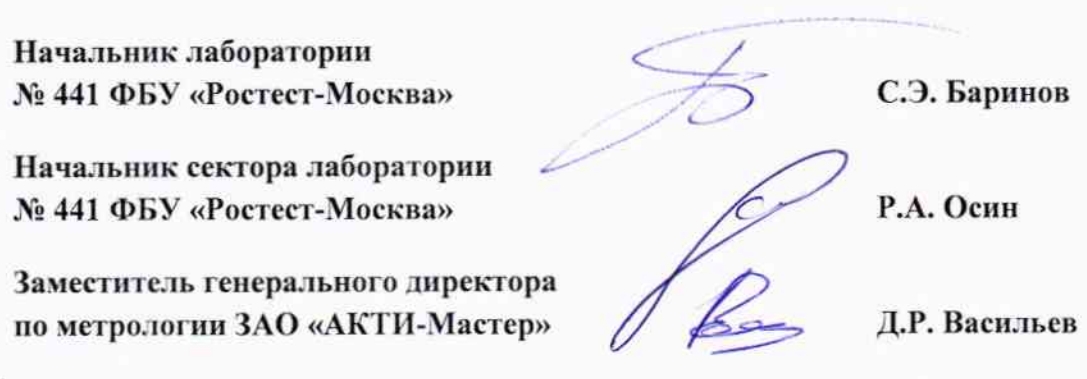